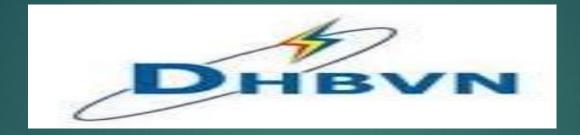

## **Income Tax Declaration Portal**

## **Portal Home Page**

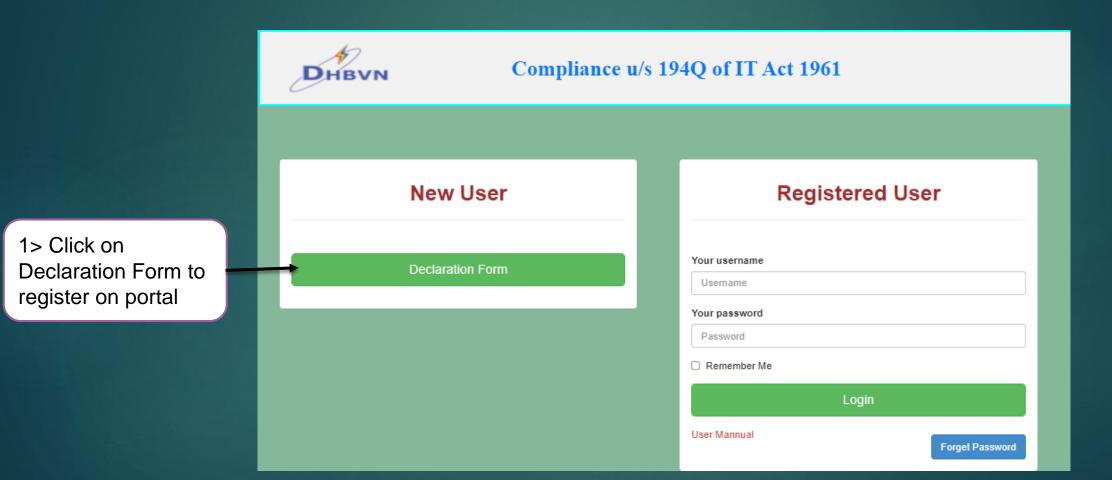

## **Registration Form**

#### Declaration Form for Compliance u/s 194Q

#### Dear Customer,

As you may be assue the Central Government by Finance Act, 2021 has widened the scope of Tax Deduction at Source (e TDQ) with effect from July 1 2021 by instruducing section 1940 with respect to purchase of goods. Further, the encond provides to Section 2025(1)(ii) of the income Tax Act, 1961 (the Act) rates that if a buyer is liable to deduct tax at source under any other provision of thic Act on the goods parthaed by him from the eeler and has deducted such amount, then the provision of Sec 202(1)(i) is not applicable. Thus, providence of Section 1940; and the provisions of Section 202(1) is not may exclusive.

view of the above, request you to provide us the information which will help DHillVN in determining applicability of Tax Deducted at Source (TDS)

We look forward to your continued support.

After providing your input, we appreciate your acknowledgement

#### I / We would like to inform that I / we have read and understood the provisions of Section 194Q of the Act and, we hereby confirm that:

Our aggregate turnover exceeds (196: 19 Cose for FV 2020-21, Hence, we are covered within the arabit of Section 1940 of the Income Tax Act, 1961 effective from July 1, 2021. Therefore (iver would be deducting Tax Deduction at Source (TDS) as per the Income Tax Act. Further, we hereby agree to adequativg compensate and Indemnity OHEVN(FAN Number: AARCD0031C) to the evener of tax, interest, penalty or any other amount towards non-induction at TDS as required under Section 1940 of the Income Tax Act, 1961.

Our aggregate turnover exceeds INR 10 Crore for FV 2020-21

#### Electricity Account No \*

Enter your Electricity Account No.

Name \*

PAN No \*

Enter your PAN No

TAN No \*

Name of the authorised signatory of Customer\*

Designation of the Authorised Signatory of Custome

Name of the authorized signatory of Custome

Designation of the Authorised Signatory of Customer\*

Mobile No \*

Email ID of Customer

with tax laws in Indi

I/We hereby onvide my consent and authorize DHBVN to collect and process the data provided und

Back

Submit

4> After clicking on Back button, it will redirect to Home Page of portal

## 1>All fields are mandatory to be filled for registration

2> Please fill all entries carefully. Once submitted form can't be edited

3> Submit the registration form

## **Submitted Declaration With DHBVN**

#### Declaration Form for Compliance u/s 194Q

#### Dear Customer,

As you may be aware the Central Government by Fixance Act, 2021 has widened the scope of Tax Deduction at Source (in TDG) with effect from ally 1 2021 by introducing section 1940 with respect to purchase of goods. Further, the scone gravition to Scotic 205C(114) of the income Tax Act, 1951 (14h Act) three that if a buyer is liable to deduct tax at source under any other provision of this Act on the goods purchased by him from the seller and has deducted such amount, then the provisions of Scotic(114) is not applicable. Thus, provisions of Section 1940 and the provision of Scotic(114) is not applicable.

In view of the above, request you to provide us the information which will help DHilVN in determining applicability of Tax Deducted at Source (TDS)

We look forward to your continued support.

After providing your input, we appreciate your acknowledgement

#### I / We would like to inform that I / we have read and understood the provisions of Section 194Q of the Act and, we hereby confirm that:

Our approprie transver exceeds 194, 10 Crore for FY 2009-21. Hence, we are covered within the ambit of Section 1940 of the income Tax Act, 1961 effective from July 1, 2021. Therefore (Ive would be deducting Tax Deduction at Source (TDK) as per the income Tax Act, Henthy age herefox agree to adequately compensate and indemnity DHBVN(IVAN Number: AARCD0033C) to the extent of tax, interest, penalty or any other amount towards non-deduction of TDS as required under Section 1940 of the income Tax Act; 1961.

ent and authorize DHBVN to collect and process the data provided under this document for the purpo

Login

Print

#### Electricity Account No

11 Name Test

LPEPSEND

TAN No

Name of the authorised signatory of Customer

tect1

8299885783

Designation of the Authorised Signatory of Customer

Mobile No

Email ID of Customer

aditya@weescel.in

I/We hereby prov

tax laws in India

Login with portal.

Print the submitted declaration with DHBVN

## **Login With Portal**

| Compliance       | e u/s 194Q of IT Act 1961                |                                                        |
|------------------|------------------------------------------|--------------------------------------------------------|
| New User         | Registered User                          |                                                        |
| Declaration Form | Your username<br>Username                | 1> Username will b<br>Consumer Electrici<br>Account no |
|                  | Your password Password Remember Me       | 2> Password will b<br>TAN No                           |
|                  | Login<br>User Mannual<br>Forget Password | 3> Click on Logi                                       |

## **User Dashboard**

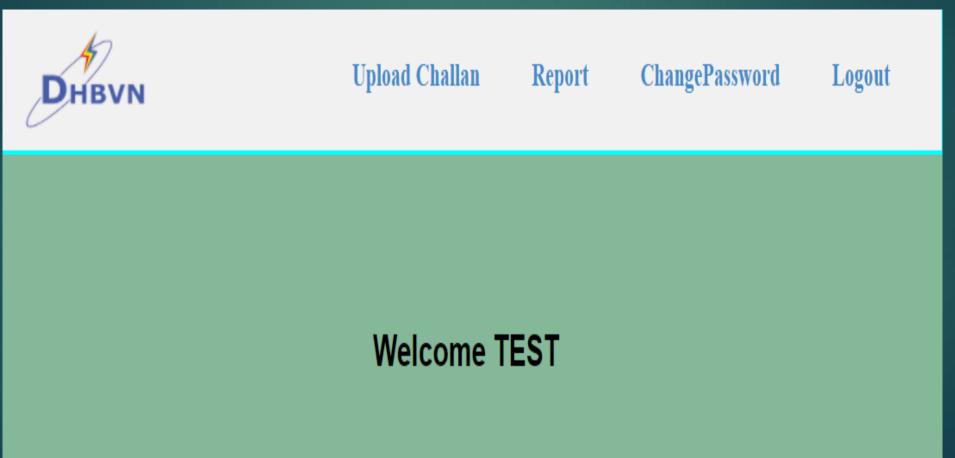

## **Upload Challan**

### **Upload Challan**

### Challan No \*

Please enter challan no

### Total Challan Amount \*

Please enter challan amount

### Challan Amount (DHBVN Share) \*

Please enter challan amount

### Challan Date \*

DD-MM-YYYY

### Mode Of Payment \*

OThrough Bank Challan

### Through Online Mode

| Bank Name     | Enter Bank Name    |
|---------------|--------------------|
| Branch        | Enter Branch Name  |
| Reference No. | Enter Reference No |

### Upload Challan

Choose File No file chosen

File Should be PDF only and size should be upto 500kb.

1> It is mandatory to fill all the

details about Challan

2> Mention the challan date as

per challan

3> Select the mode of payment .

Bank name and branch name is

common for both mode of

payment

4> File size should be upto

500 kb in PDF format

Submit

## **Change Password**

## Change Password

### **Current Password**

Current Password

### New Password

New Password

### **Confirm Password**

New Password is Required

Change Password

Enter your current password

New password and confirm password should be same

Click on Change Password to change the password

## **Forget Password**

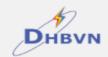

### Compliance u/s 194Q of IT Act 1961

**New User** 

**Declaration Form** 

### **Registered User**

Your username

Username

### Your password

Password

User Mannual

Remember Me

Login

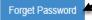

Click on Forget Password to set the password

## **Forget Password**

## Forget Password

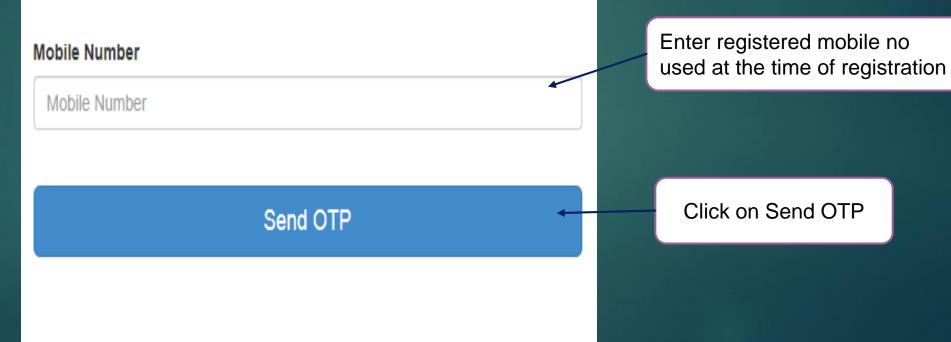

## **Confirm OTP**

## **Forget Password**

### OTP

OTP

## Confirm OTP

Enter OTP received on registered mobile no and click on Confirm OTP

Password has be changed. New password will be your TAN No

# "Thank You"